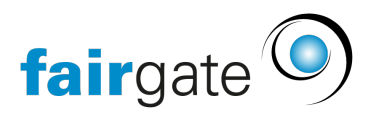

[Base de connaissances](https://support.fairgate.ch/fr/kb) > [Finances](https://support.fairgate.ch/fr/kb/finanzen) > [Utiliser la comptabilité](https://support.fairgate.ch/fr/kb/buchhaltung-nutzen) > [Évaluations: Compte de](https://support.fairgate.ch/fr/kb/articles/auswertungen-erfolgsrechnung-3) [résultat](https://support.fairgate.ch/fr/kb/articles/auswertungen-erfolgsrechnung-3)

Évaluations: Compte de résultat Meike Pfefferkorn - 2021-09-07 - [Utiliser la comptabilité](https://support.fairgate.ch/fr/kb/buchhaltung-nutzen)

Sous Finances - Comptabilité - Évaluations, vous trouverez l'onglet "Compte de résultat".

Vous pouvez ici afficher un compte de résultat pour une période bien déterminée et l'exporter en format PDF ou CSV.

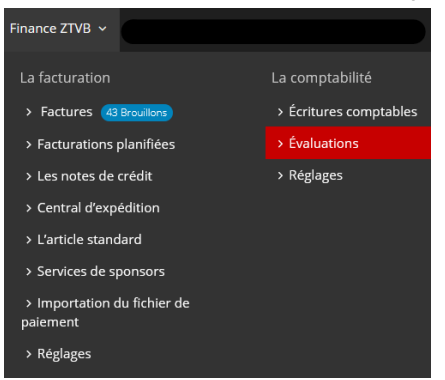

L'année en cours est affichée par défaut.

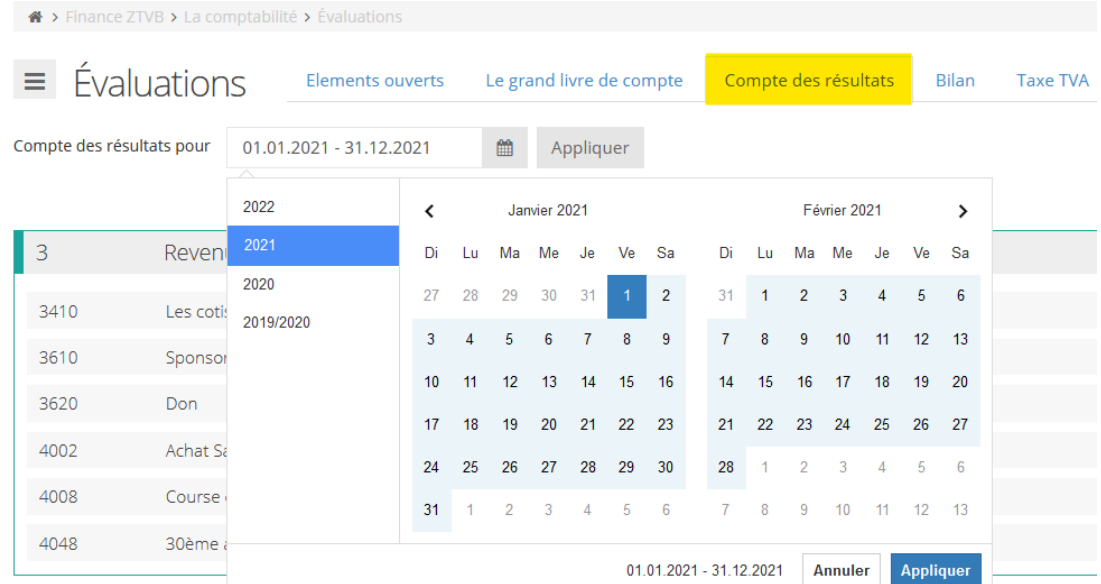

Si vous souhaitez sélectionner une autre période, cliquez à côté de "Compte de résultat pour" sur la période ou le petit tableau. Un calendrier s'ouvrira. Le premier clic sur une date permet de déterminer la première date de référence

et le deuxième clic sur une date le dernier jour de la période requise. Bien entendu, entre deux clics sur une date précise, vous pouvez changer le mois ou même l'année. Après avoir cliqué sur "Appliquer", le compte de résultat s'affiche en conséquence.

Vous trouverez l'option d'exportation dans le coin supérieur gauche à côté de "Evaluations" en cliquant sur les 3 tirets du menu. Vous avez ici la possibilité d'exporter en format CSV ou PDF le compte de profits et pertes de la période concernée.

Cette page de renseignements vous a-t-elle été utile?

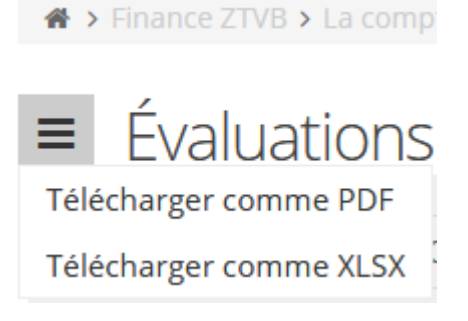